### **Elog Driver ELD**

ı

# USER MANUAL

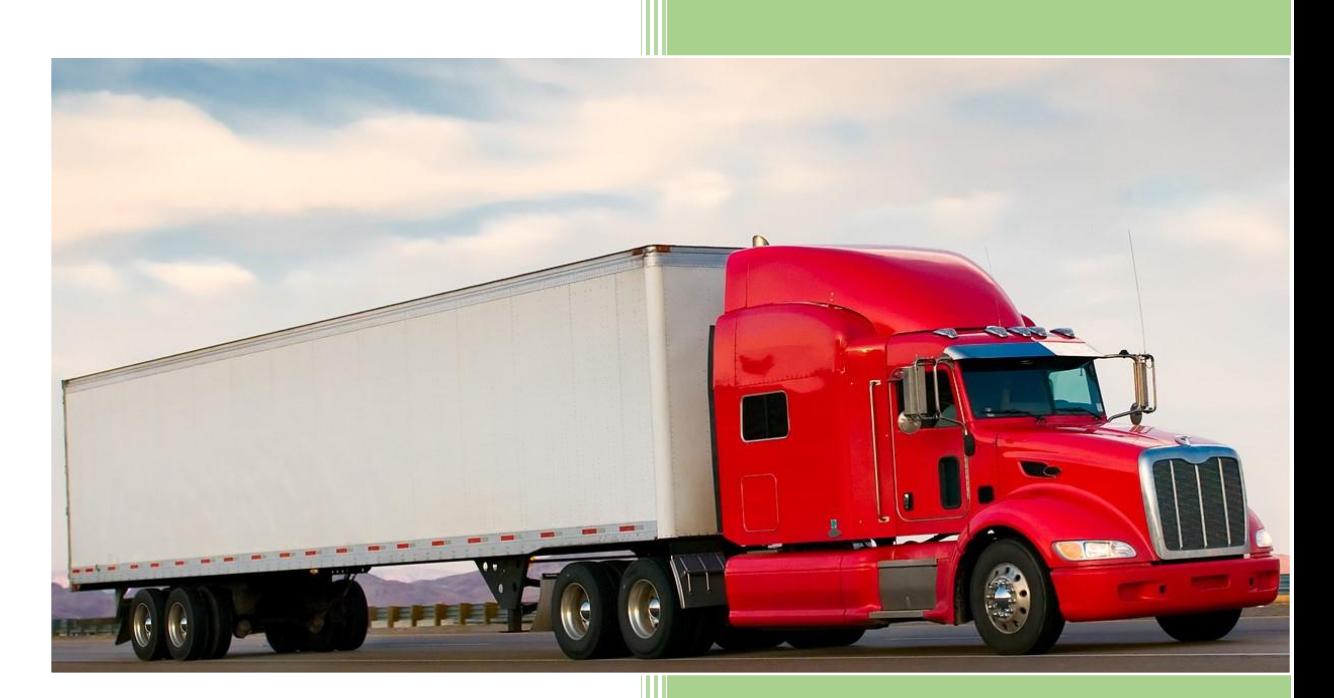

## *My Safe Fleet*

### Table of Contents

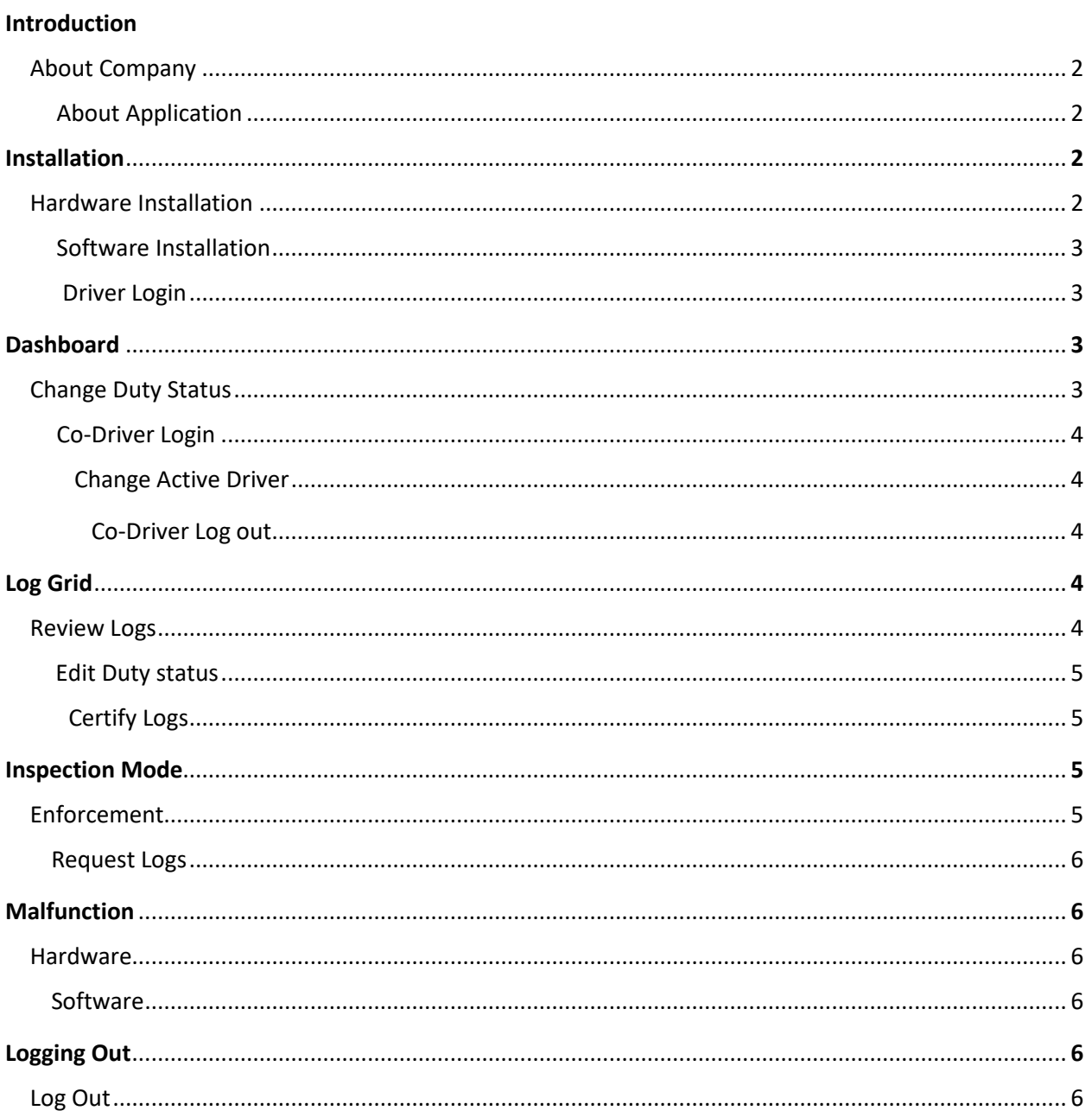

#### INTRODUCTION

#### **My Safe Fleet:**

My-Safe-Fleet has several unique value propositions over the competition including an industry leading 20 second reporting time, global SIM, data storage and live retrieval for a period of three years. With options ranging from basic GPS tracking to CAN-Bus integration to wireless solutions and reefer integration, My-Safe-Fleet is quickly becoming recognized as a company that builds and installs custom solutions based on specific customer needs, regardless of the size of the fleet. With over 500 live activations in the first 30 days of their launch, My-Safe-Fleet is poised to displace and debunk long standing competitors and is on track to make a serious dent in the crowded GPS tracking and telematics sector. Engineers from the head office have stated that My-Safe-Fleet is currently developing 6 revolutionary sensors to be integrated by the end of 2018. These include patented technologies that will deliver live data into the systems, allowing monitoring of crucial parameters such as individual axle load, slack adjuster tension, wheel deviation, tire pressure monitoring, remote idle management and remote started capabilities all incorporated into the current My-Safe-Fleet platform and available through any web enabled device in real time. As technology evolves, more companies are utilizing advanced wireless solutions to enhance their fleet and asset management capabilities. My-Safe-Fleet is well positioned to take the lead in shaping the future of tracking, telematics, maintenance and safety solutions and will likely dictate what the landscape looks like in the next 12 to 24 months.

#### **ELog Driver**

The easiest and user-friendly application to serve the drivers. The application does all when drivers can focus on safe driving. The easiest way to communicate with the office and get dispatch through our latest technology makes us stand alone.

#### INSTALLATION

**Hardware:**

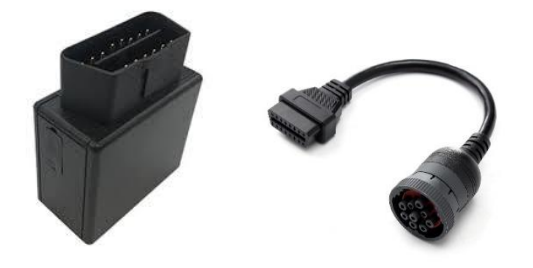

Simple play and plug technology that take seconds to install the device. Just plug your SF301 in your OBD or J1939 port of your truck.

#### **Software:**

The application is available on android platform. Any device which uses Android 5 or above technology can use this application. We recommend uploading the application through our remote platform in order to fully control the application remotely when the driver is on the road. Any upgrades to application can be pushed from our main server making it a seamless transition.

#### **Driver Login**

Click on the application. Enter the Driver credential provided by the company and login to ELD.

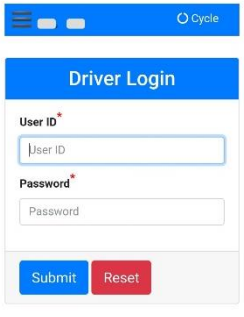

#### DASHBOARD

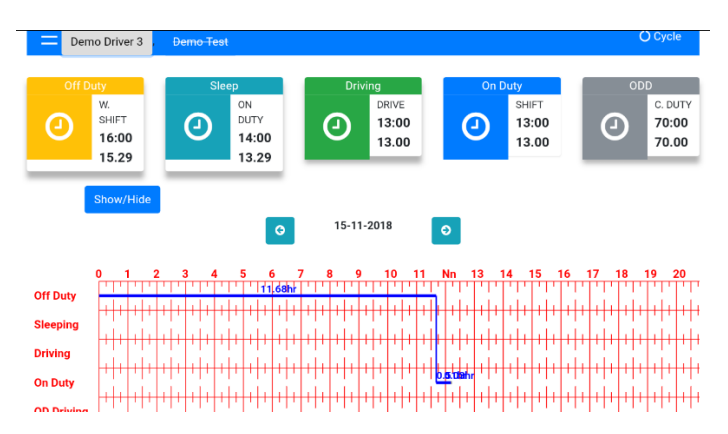

Once logged in, the dashboard looks like this and contain all the hours of Service information.

#### **Change Duty Status**

Click on the status to be changed. For changing status to Sleeper, click on Sleeper tab and a box will open. Enter the Sleeper status comments and submit. Similarly, when you click on the status, change status box with comments will open.

Driving and on duty are automatic.

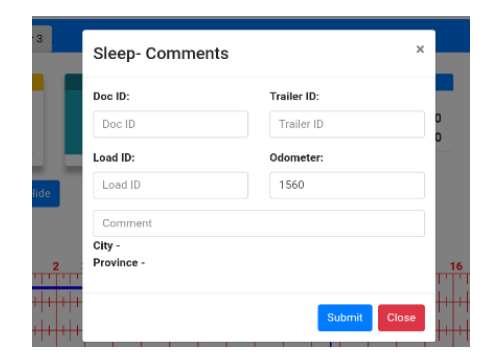

#### **Co-Driver Login**

Codriver can login when need. The option are available in the left side bar. The Co-Driver can put his username and password.

#### **Change Active Driver**

Active driver can be easily switched from the top bar. Both driver who are logged in will be displayed at the top. The active driver will be highlighted.

#### **Co-Driver Log out**

Click on Co-Driver Logout. Co-driver must be in offduty in order to log out.

#### LOG GRID

#### **Review Logs**

Click on the arrows to see the back-date logs.

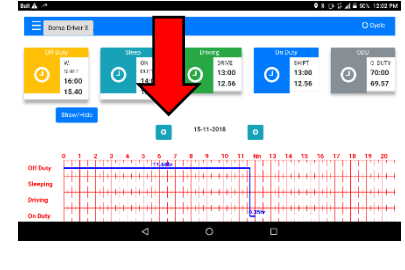

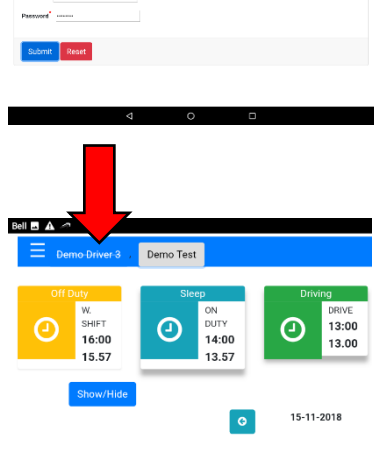

+++++ ,,,,,,,,,,,,,,,,

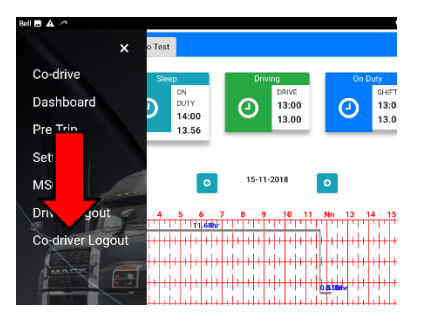

5

 $15 - 11 - 201$ 

 $\bullet$ 

#### INSPECTION MODE

edit can be done to approved status.

**Enforcement Mode**: It is easy to open the enforcement mode. All the details could be displayed by show and hide button.

ၑ

US Cycle

 $\circ$ 

 $13.00$ 

Θ

13.00

70.00

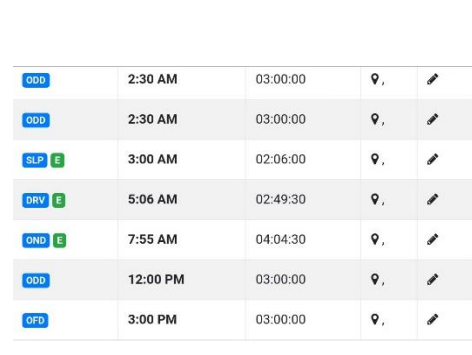

#### **Edit Duty Status**

**Approve Logs**

Driver is capable of changing ONDUTY, OFFDUTY , SLEEPER status if any mistake is made while changing the status. DRIVING status is not editable in our application. Any change done to previous stsus will stay as EDITED record in our application.

The driver has the capability to approve the logs at any time. The approval is simple click on the approval button. We recommend approving at the end of the day or after each status is passed. No

 $16:00$ <br> $05.00$ 

Show/Hide Unit<br>No<br>901 Trailers

Devi<br>ce<br>Typ<br>e<br>ELD Ho<br>me<br>Ter<br>min<br>al<br>Mis<br>siss<br>aug

ၑ  $14:00$ 

CANADA

Cycle<br>Canada

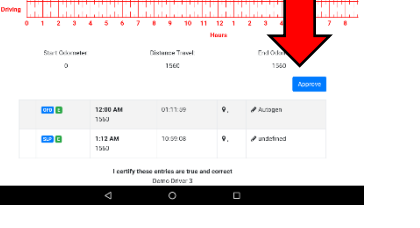

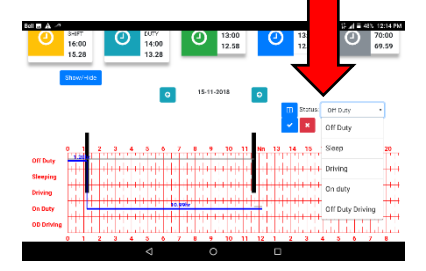

#### **Request Logs**

When ever the logs need to be sent, please enter the fax or email the logs can be sent to the added info. The ERODs can be sent via webservices to the officer. The complete information regarding the start and end date with officer comment will send the information.

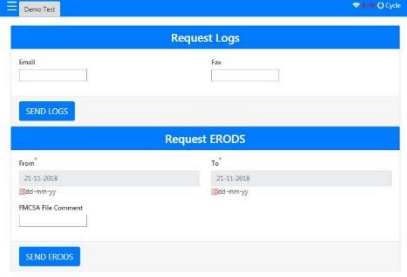

#### MALFUNCTION

#### **Hardware:**

Anytime there is disconnection to the ECM data or network. The application displays the malfunctioning error on a pop-up window. The connection malfunction can be displayed easily.

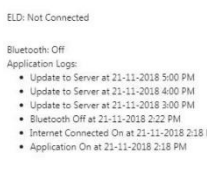

Demo Test Internet: Yes

#### LOGGING OUT

#### **Log out**

Click on -Driver Logout. Driver must log put at end of every trip

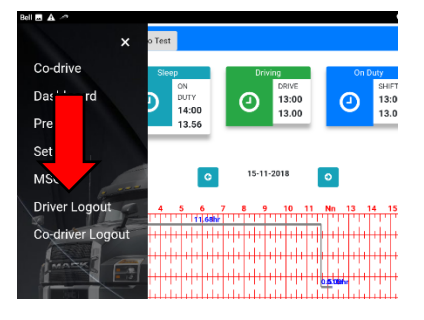